## DJANGO CMS.

### M. G. T. P. K. S.

Wydział Fizyki, Matematyki i Informatyki Politechnika Krakowska im. Tadeusza Kościuszki

17.05.2019

K ロ ▶ K @ ▶ K 할 ▶ K 할 ▶ [할 바 ) 이익(어

## Plan.

## [Wstęp.](#page-2-0)

- [Popularne CMSy.](#page-2-0)
- [Django.](#page-2-0)
- [Cechy.](#page-2-0)
- [Tworzenie stron.](#page-2-0)
- [Publikowanie stron i uprawnienia.](#page-2-0)

K ロ ▶ K @ ▶ K 할 > K 할 > [ 할 날 수 있습니다

- [Przykład blog.](#page-2-0)
- [Podsumowanie.](#page-2-0)

## [Źródła.](#page-2-0)

<span id="page-2-0"></span>CMS to skrót od angielskiego Content Management System (System Zarządzania Treścią). Jest to strona internetowa, posiadająca panel administracyjny, który pozwala na samodzielne i bezpłatne zmienianie treści bez znajomości programowania. Dodawanie, modyfikowanie i usuwanie tekstów, tabel, grafik, zdjęć, filmów, a nawet całych podstron i działów odbywa się przez klikanie przycisków. Podczas pisania tekstu można używać przycisków do formatowania tekstu podobnych do tych z Worda. Najpopularniejsze systemy CMS posiadają (zazwyczaj darmowe) dodatki, zwane wtyczkami. Wtyczką może być np. galeria zdjęć, zestaw dodatków pomagających w pozycjonowaniu, forum dyskusyjne, system rezerwacji pokojów hotelowych, czy przycisk "Lubię to" Facebooka.

# Popularne CMSy.

- **NordPress**
- Joomla
- **Drupal**
- ModX
- **ExpressionEngine**

K ロ ▶ K @ ▶ K 할 ▶ K 할 ▶ [ 할 날 ! 9 9 0 0

- TextPattern
- **Django**

## Django.

Django to wolny i otwarty framework przeznaczony do tworzenia aplikacji internetowych, napisany w Pythonie (jeden z nielicznych CMSów, który nie jest napisany w języku PHP). Powstał pod koniec 2003 roku jako ewolucyjne rozwinięcie aplikacji internetowych, tworzonych przez grupę programistów związanych z Lawrence Journal-World. W 2005 roku kod Django został wydany na licencji BSD.

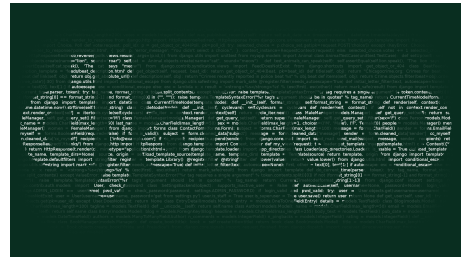

KOD KAPD KED KED EN MAG

- Automatycznie generowany i kompletny panel administracyjny.
- **Prosty lecz funkcjonalny system szablonów.**
- Obsługuje następujące bazy danych: PostgreSQL, MySQL, SQLite oraz Oracle.

KOD KAPD KED KED EN MAG

- Wsparcie dla wielojęzycznych aplikacji.
- Własny, prosty serwer do testowania aplikacji.
- Rozpowszechniany jest na otwartej licencji BSD.

## Instalacja.

Przed instalacją Django należy zainstalować Pythona w wersji 3.4 lub nowszej. Warto również stworzyć środowisko wirtualne (virtualenv), którego zadaniem jest oddzielenie środowiska Pythona/Django dla każdego projektu z osobna. Oznacza to, że zmiany dokonane w obrębie jednej aplikacji nie wpłyną na działanie innych, nad którymi pracujemy. Aby utworzyć nowego środowisko wirtualne, należy otworzyć okno wiersza polecenia i wykonać następujące polecenie:

### python -m venv myvenv

Środowisko wirtualne uruchamiamy za pomocą polecenia:

### myvenv/Scripts/activate

Django instalujemy za pomocą polecenia:

pip install Django

**KOD KAD KED KED EE MAA** 

Kiedy CMS jest już zainstalowany, skonfigurowany i uruchomiony można przystąpić do tworzenia strony. Aby to zrobić należy przejść do panelu administracyjnego i dodać nową stronę (Page) w sekcji CMS. Po podaniu tytułu strony, wybraniu języka i szablonu warto kliknąć "save and continue editing"po to by określić szczegółowe parametry strony. Języki jakie ma obsługiwać CMS, dostępne szablony stron, a także wiele innych parametrów CMS konfiguruje się w settings.py. Pełna lista opcji konfiguracyjnych django CMS znajduje się w dokumentacji.

(ロ) (@) (경) (경) (경) 경(역) 990

## Tworzenie stron.

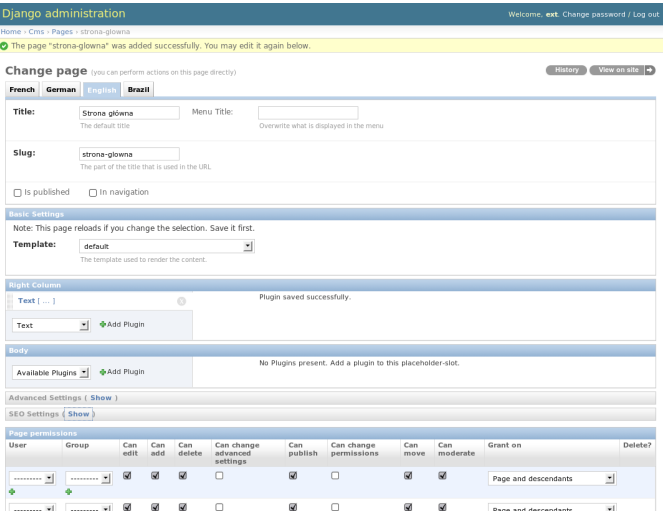

K ロ K K @ K K W B K X B K G B H G 9 Q C K

Strona po utworzeniu nie jest od razu widoczna dla użytkowników. Aby dokonać jej publikacji należy zaznaczyć znacznik Is published. Jeśli dodatkowo strona ma być widoczna w menu nawigacyjnym trzeba zaznaczyć także opcję In navigation. Dla każdej strony możemy zdefiniować uprawnienia, które określają co dany użytkownik lub grupa użytkowników może ze stroną robić (edytować, usuwać, moderować itp.). Co bardzo przydatne uprawnienia mogą się automatycznie propagować na strony umieszczone niżej w hierarchii. Dla każdej ze stron można także określić, czy dostęp do niej wymaga logowania oraz czy ma się ona pokazywać w menu wszystkim, czy tylko zalogowanym użytkownikom.

## Przykład - blog.

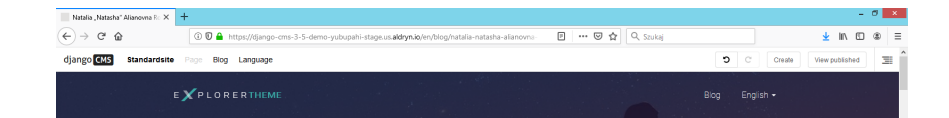

#### Natalia "Natasha" Alianovna Romanova

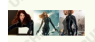

Natalia urodziła się w 1927 lub 1928 roku w Stalingradzie, w rodzinie, której nazwisko sugeruje związek z ostatnimi carami Rosji, jednak pokrewieństwo to nigdy nie zostało potwierdzone. O jej rodzicach wiadomo tylko tyle, że matka zginęła, ratując będącą jeszcze niemowlęciem Natalię z płonącego budynku. Człowiekiem, który zabrał dziecko z rąk konającej kobiety i zaopiekował się nim, był oficer Armii Czerwonej, Ivan Petrovitch.

Ivan zajmował się Natalią przez około dziesięć lat, a gdy nie mógł tego robić, trafiała tymczasowo do ludowych sierocińców. By oszczędzić jej takiego losu, odszukał dalekiego krewnego dziewczynki i zamierzał oddać ją pod jego opiekę. Okazało się jednak, że Taras Romanoff jest wysokim urzędnikiem KGB i dyrektorem szkoły dla przyszłych szpiegów, zaś generalissimus Stalin osobiście zdecydował, że młoda Romanova ma zostać poddana szkoleniu, qdy tylko dowiedział się o jej istnieniu

W 1940 roku Natalia była już zdolną adeptką specjalnego wydziału szkoleniowego KGB. W tym właśnie czasie Romanoff sprowadził do swego ośrodka Kanadyjczyka nazwiskiem

KOD KAP KED KED EE OQO

# Przykład - blog.

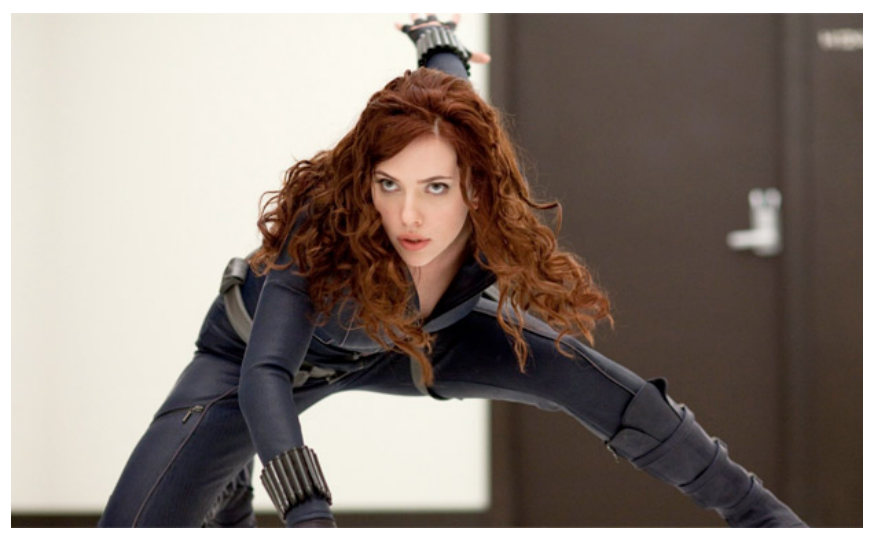

# Przykład - blog.

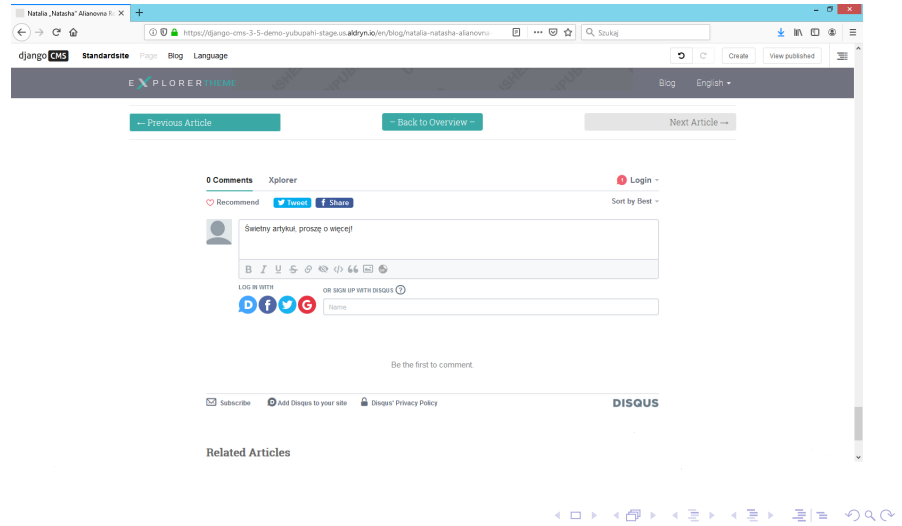

Rozwiązania oparte na Pythonie są zdecydowanie mniej narażone na większość typowych zagrożeń dla systemów, które są przygotowane w języku PHP (Wordpress, Drupal, Joomla). Powszechne skrypty spamowe, które szukają dziur w zabezpieczeniach popularnych CMSów na PHP zaczynają w 90% przypadków od wstrzykiwania kawałka kodu PHP. Kod PHP, który jest rozsyłany przez spamboty zwyczajnie nie wywoła żadnego skutku na tym systemie zarządzania treścią. Zostanie zignorowany, nie powodując spustoszenia na naszej stronie i problemów z odzyskaniem pełnej sprawności serwisu. Po skonfigurowaniu systemu tak, by można było na nim pracować i dodawać treści django CMS jest idealnym rozwiązaniem dla niejednego serwisu. Śmiało może konkurować z najpopularniejszymi, Open Source'owymi CMSami typu Wordpress, Joomla czy Droopal.

#### 量 https://www.django-cms.org/en/

#### F https://www.youtube.com/watch?v=6jn\_-WyRcaY

K ロ ▶ K @ ▶ K 할 ▶ K 할 ▶ [ 할 날 수 있어 0